- 1. Go to Galenalodge.com
- 2. Under the summer drop down tab at the top select "Kids Camp"

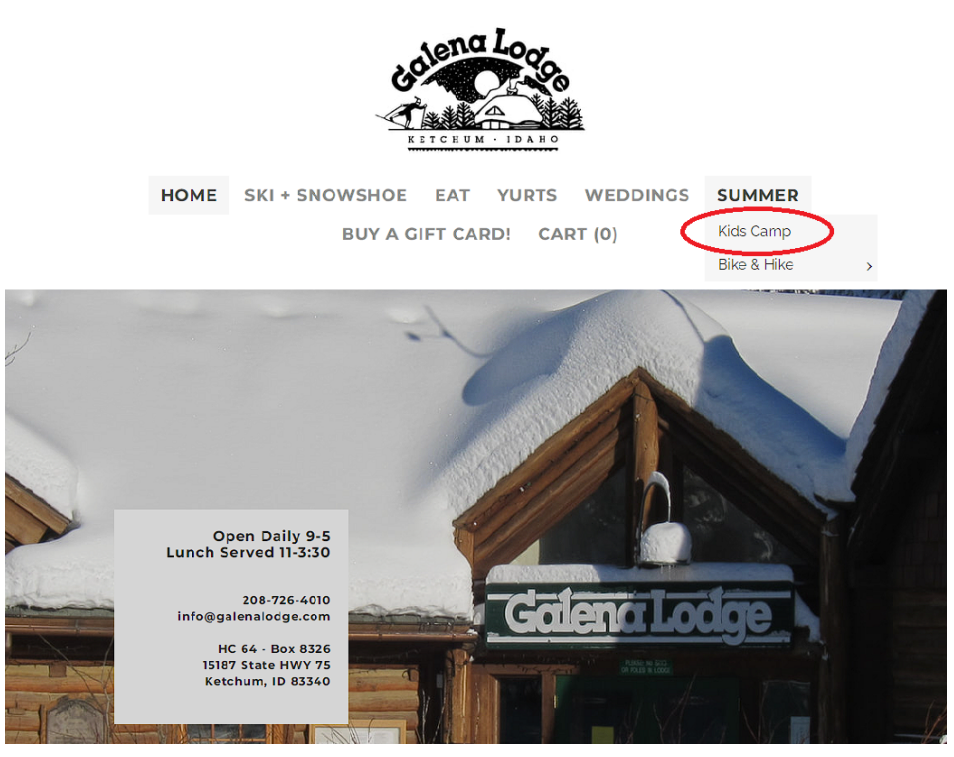

- 3.Scroll down to see the Register/ Membership camp box (This may take a few seconds to load)
- 4. Select add to cart for the "BCRD 20% Need-Based Scholarship Application…"
	- **Memberships**

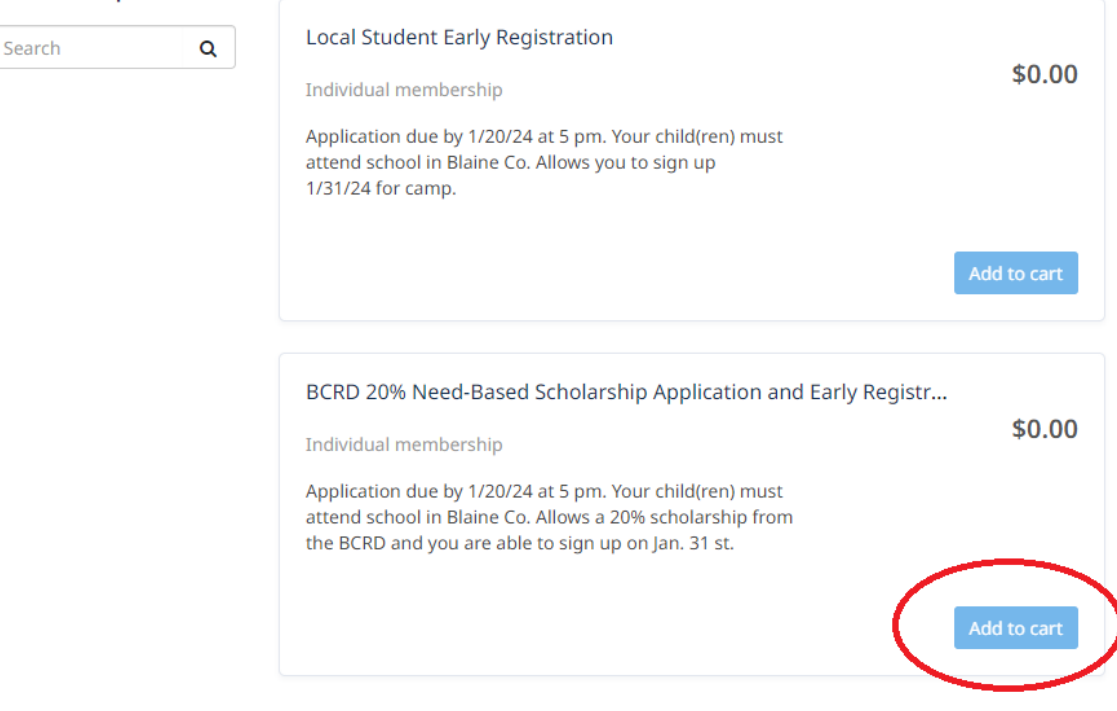

**Powered by Amilia** 

5. Select "create an account" if you have never logged in before (this account is for the adult not the child), If you already created an account use your login information to log in (Skip to Step 11)

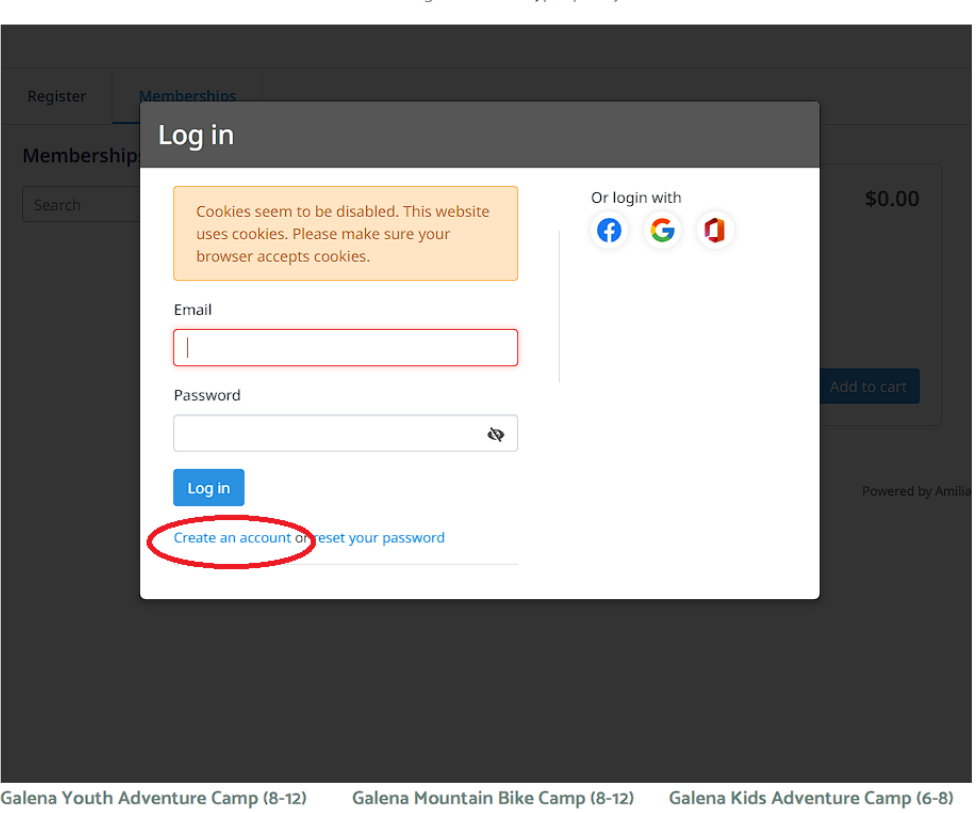

improvement is that after you add an item to your cart you will have 30 minutes to complete the transaction, thereby eliminating the race to type quickly.

Monday-Friday 9am to 4pm (Thursday Monday-Friday 9:30am to 3:30pm Monday-Friday 9am to 3pm night overnight)

## 6. Fill out the information and click verify email

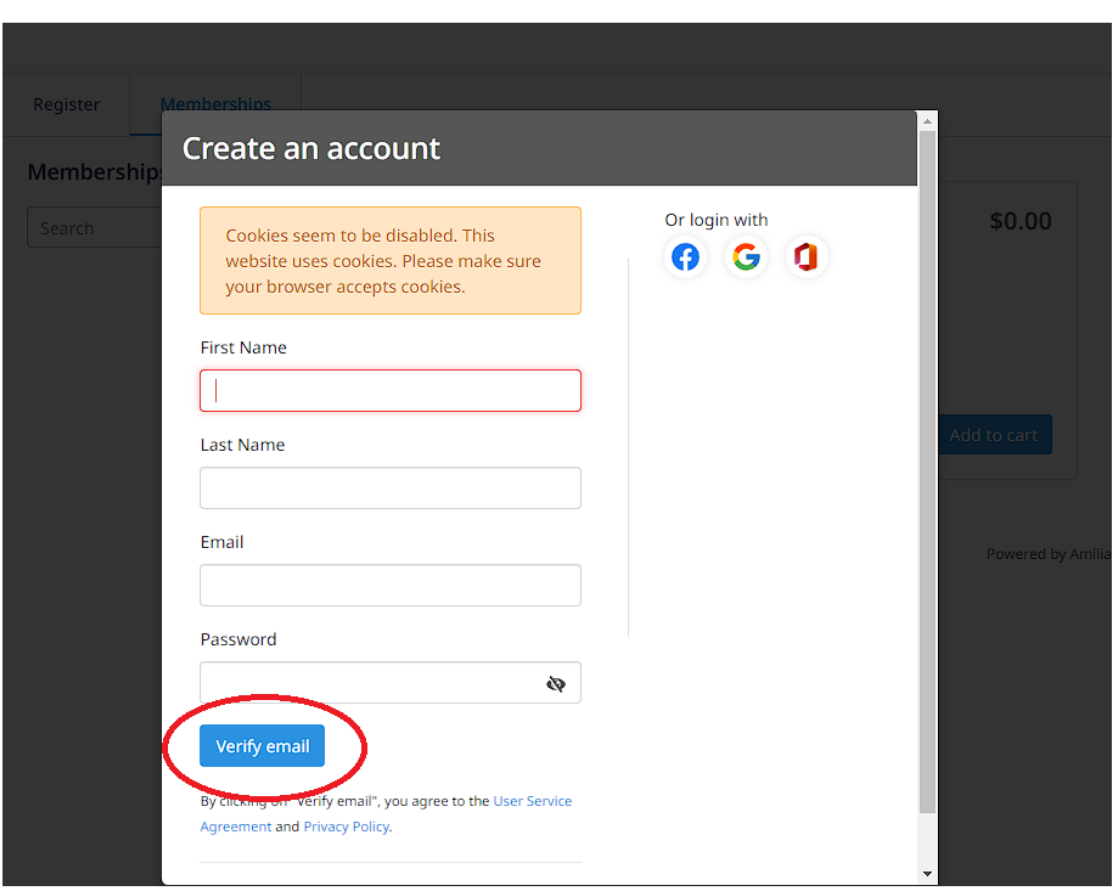

improvement is that after you add an item to your cart you will have 30 minutes to complete the transaction, thereby eliminating the race to type quickly.

a kamunuka mpoa ning una aaan ampamamaan ama makamamung

Galena Youth Adventure Camp (8-12) Monday-Friday 9am to 4pm (Thursday Galena Mountain Bike Camp (8-12) Monday-Friday 9:30am to 3:30pm

Galena Kids Adventure Camp (6-8) Monday-Friday 9am to 3pm

7.You will be emailed a verification code right away.

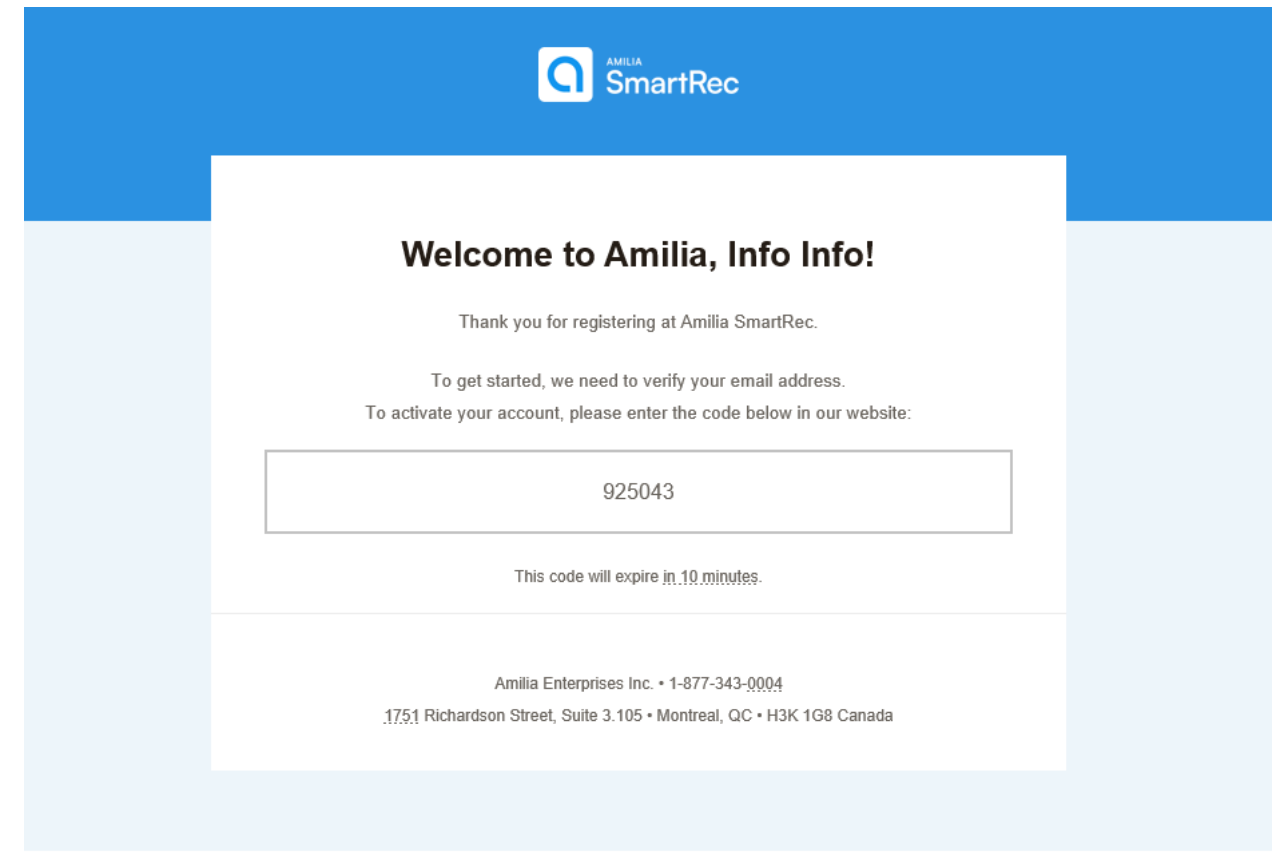

## 8.Input the verification code

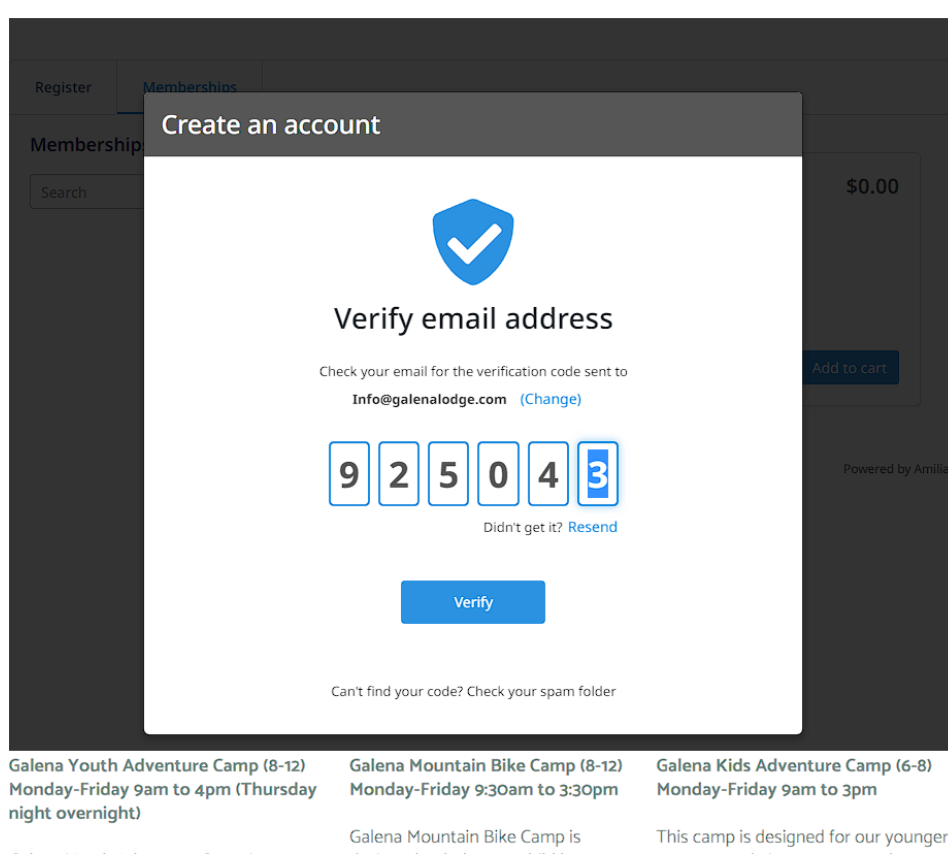

improvement is that after you add an item to your cart you will have 30 minutes to complete the transaction, thereby eliminating the race to type quickly.

## 9.Click continue

10. Check the I consent box and click continue

## 11.This is where you add you child to your account. You may need to scroll down to find the add a person button. Click "Add Another Person"

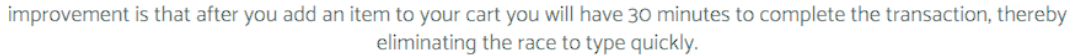

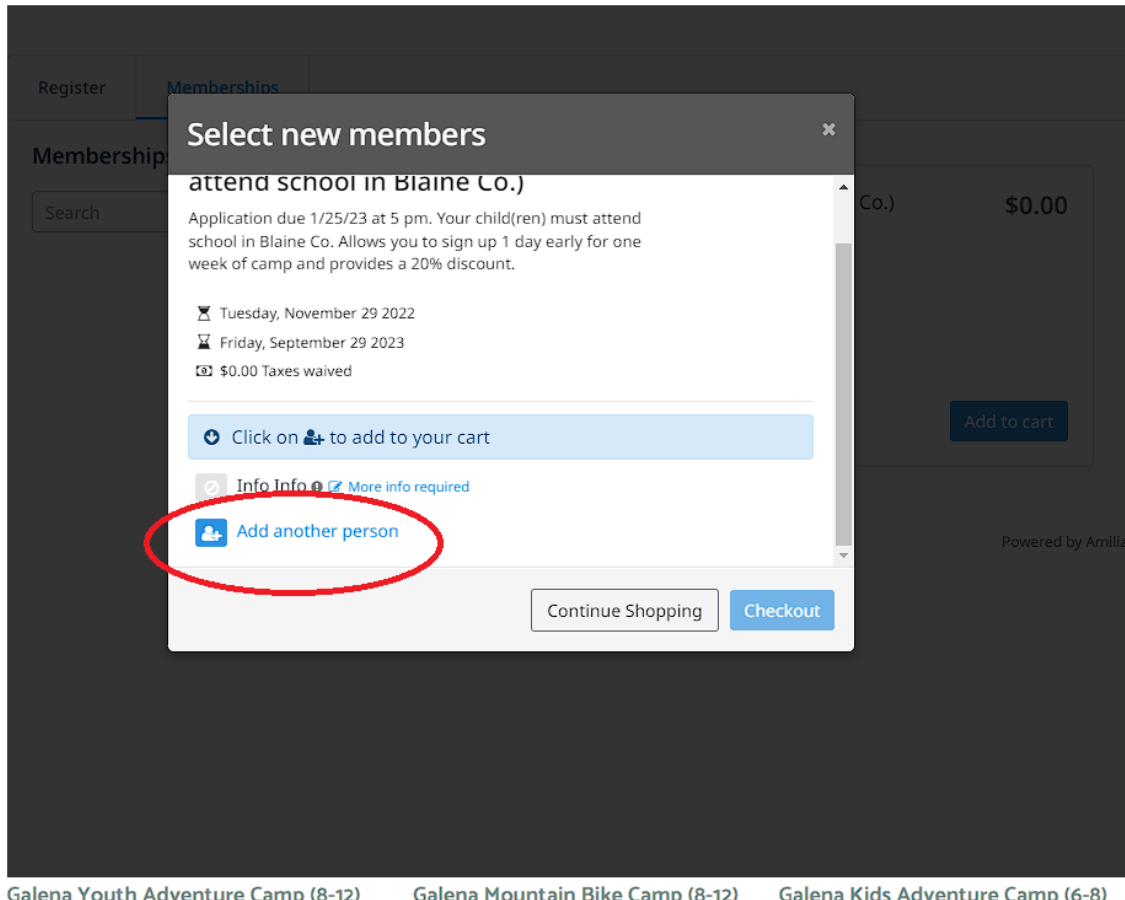

Galena Youth Adventure Camp (8-12) Galena Mountain Bike Camp (8-12) Galena Kids Adventure Camp<br>Monday-Friday 9am to 4pm (Thursday Monday-Friday 9:30am to 3:30pm Monday-Friday 9am to 3pm night overnight)

- 12. Fill out the information and be sure to select "Child". Click "continue"
- 13. If you need to add another child go back to step 11

14. Select all participants you want to add by clicking on the blue button next to the participants  $name$ 

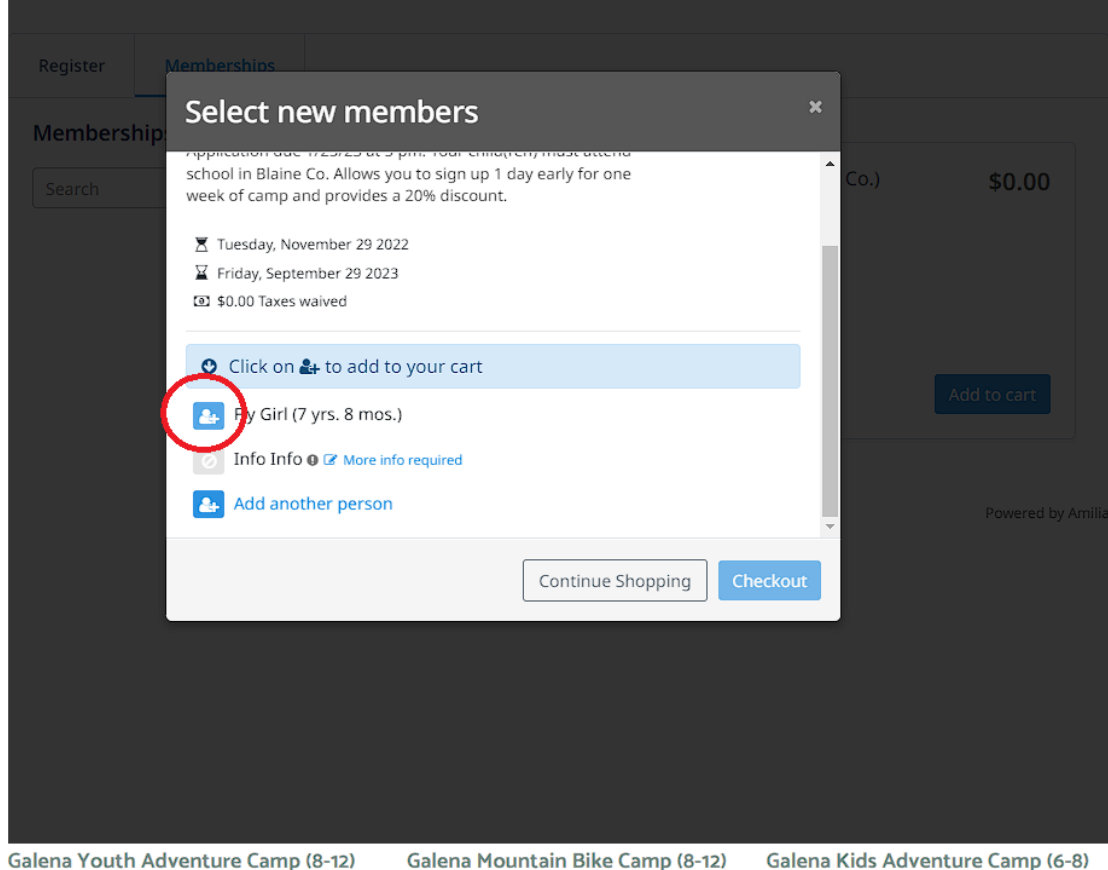

Monday-Friday 9am to 4pm (Thursday Monday-Friday 9:30am to 3:30pm Monday-Friday 9am to 3pm night overnight)

Calana Mauntain Dika Camp in This camp is decisional for aux vaunous

15. Select checkout and continue through the checkout process. You will need to complete all forms including uploading proof of good academic standing from a Blaine County School, and explaining why you believe your child should receive the need-based scholarship from the BCRD.

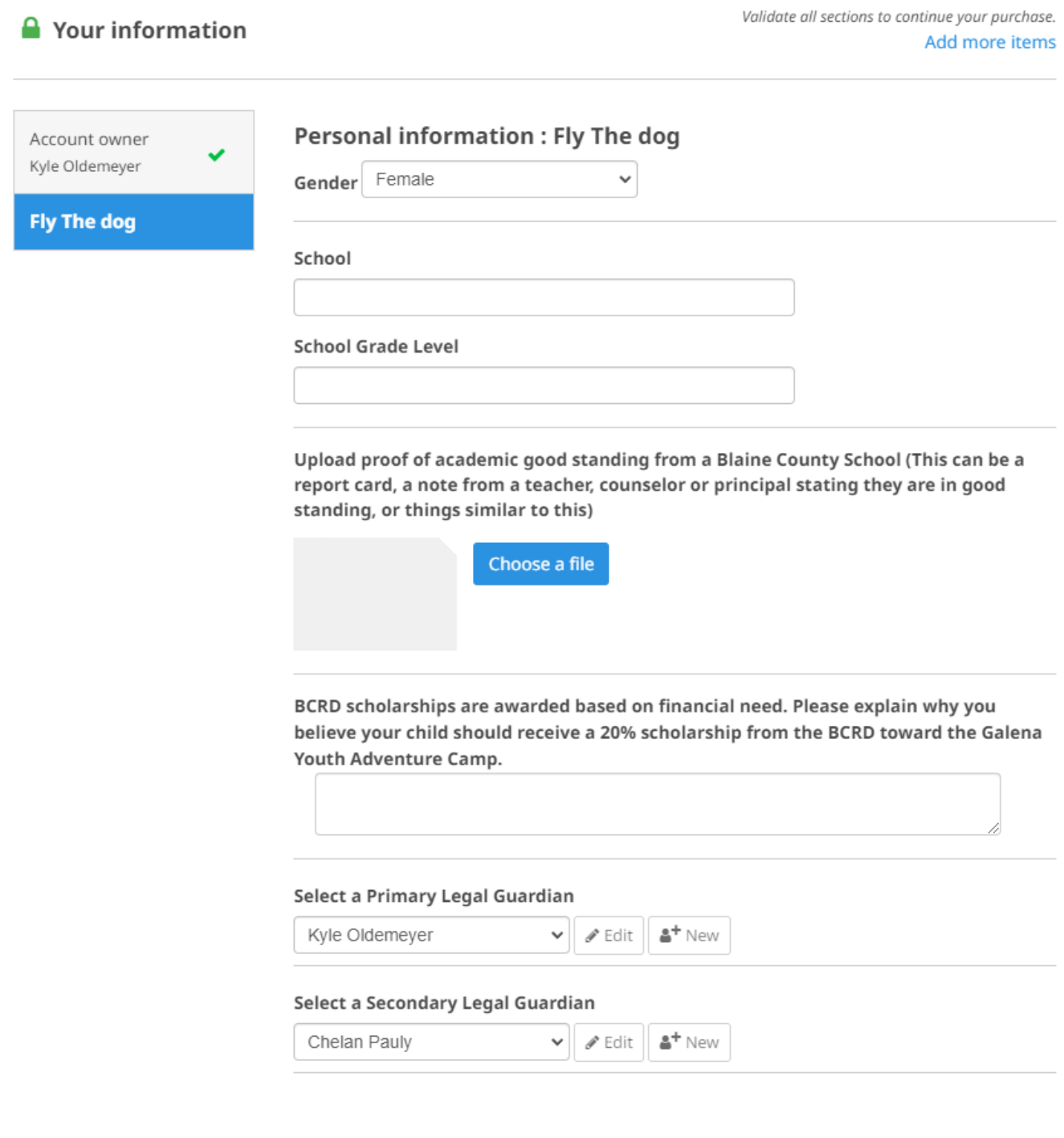